## Consultar precandidaturas aprobadas

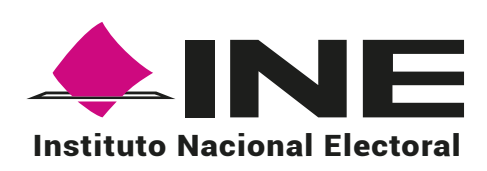

Selcciona el tipo de registro que deseas consultar. Aparecerá una tabla con los registros aprobados.

## **Consulta Aprobaciones** Selecciona los campos necesarios para la consulta Los campos marcados con (\*) son obligatorios \* Selecciona el tipo de registro que deseas consultar

○ Aspirantes ● Precandidaturas ○ Candidaturas / Candidaturas independientes

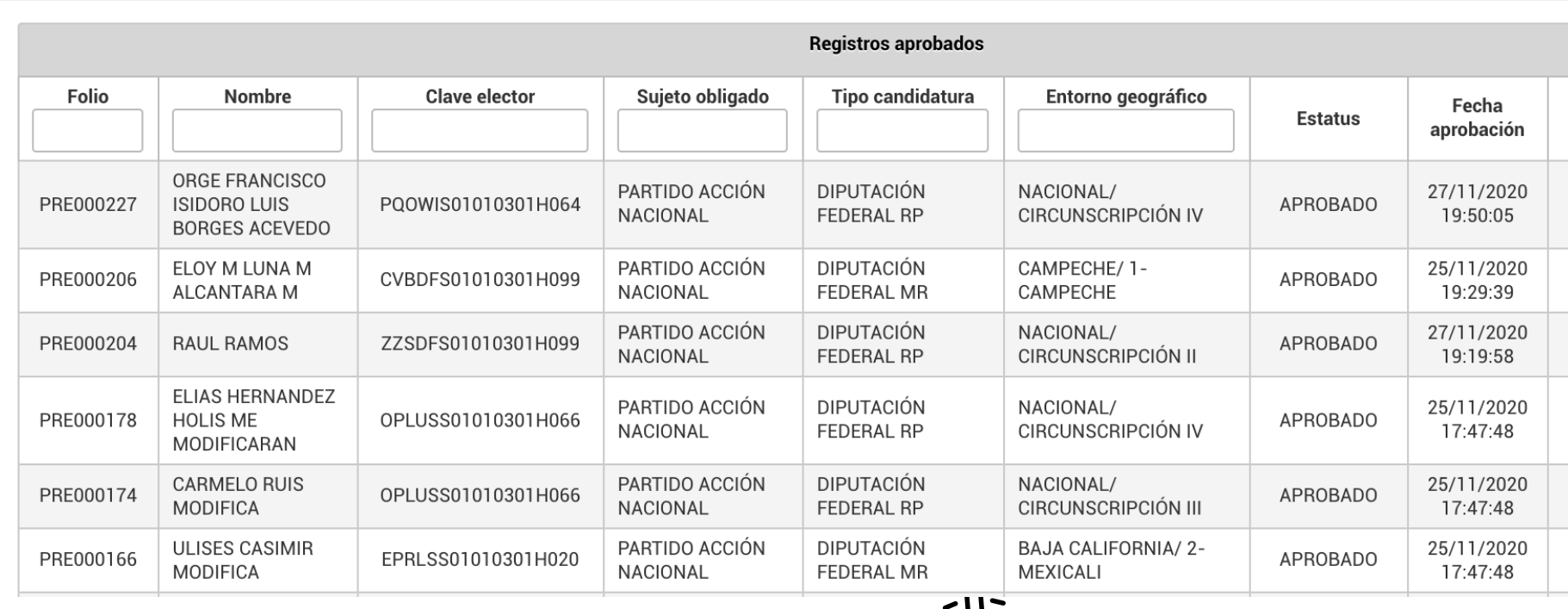

 $\sqrt{m}$ 

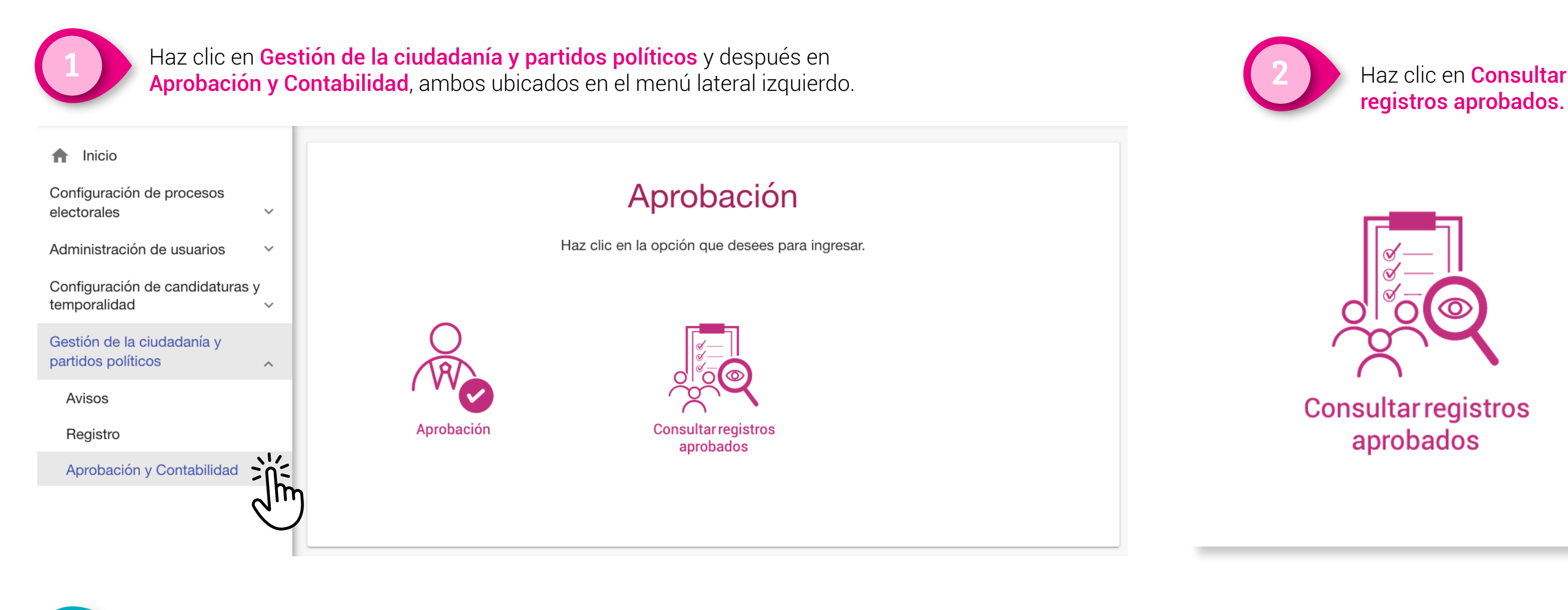

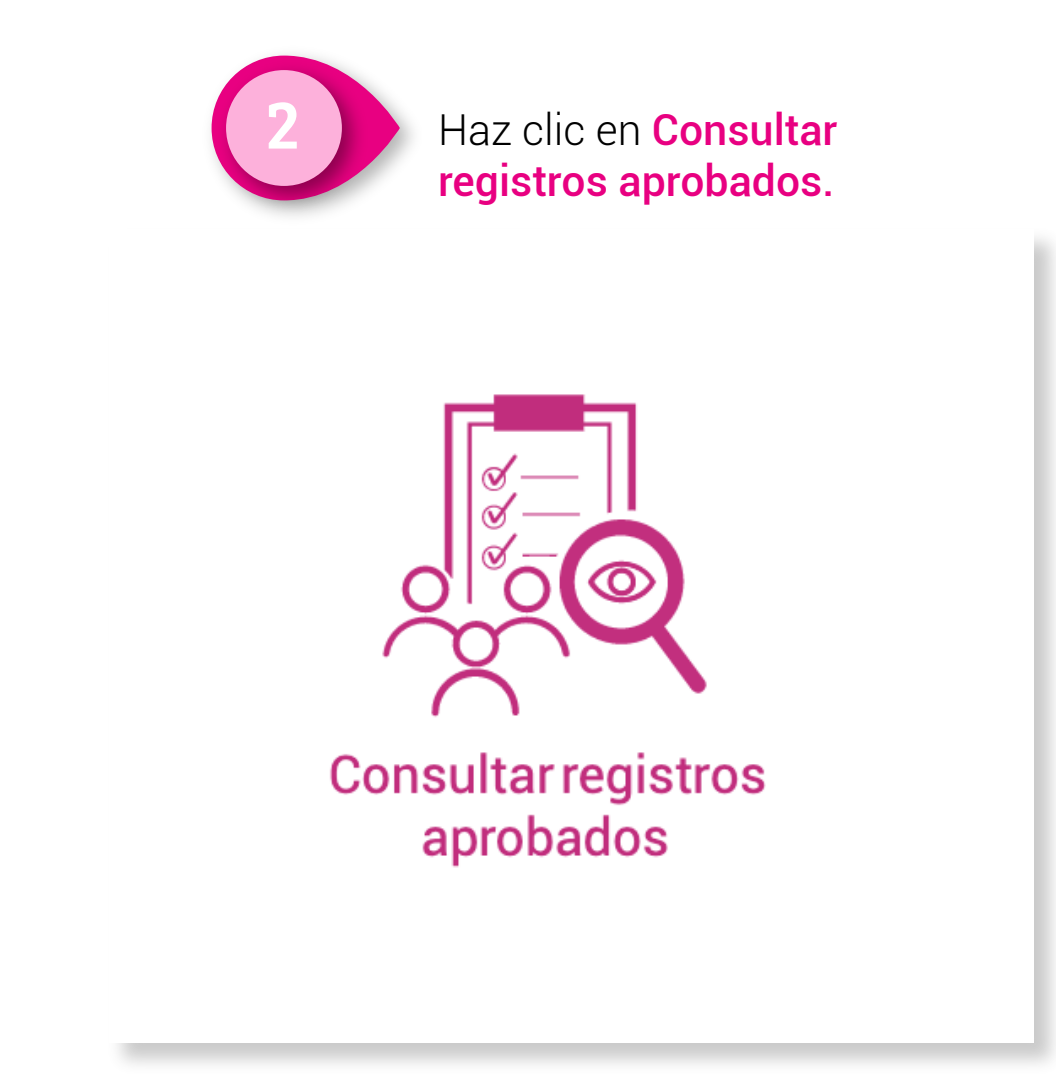

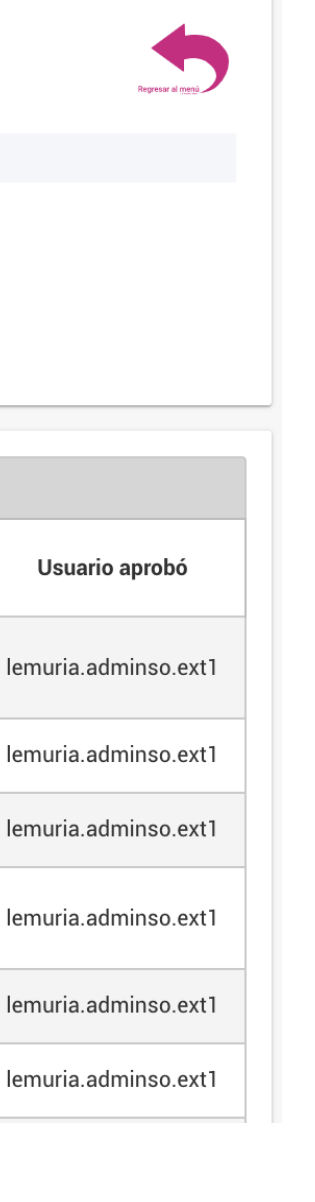

Únicamente podrás consultar la lista de precandidaturas aprobados de tu propio partido político.